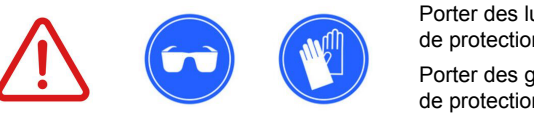

Porter des gants de protectiontragen Porter des lunettes de protection

**Veuillez mettre la sécurité en premier!** 

L'installation du kit d'interrupteur intelligent dans votre installation électrique **doit être effectuée par un électricien qualifié** utilisant l'équipement de sécurité recommandé pour éviter les chocs électriques et autres dangers.

**Avant de commencer** 

# Guide d'installation du kit de commutateur intelligent

# killswitch

V2.0 Français - Rev.29082022

Avant d'installer l'Ensemble d'Interrupteurs Intelligents, votre chargeur EV doit être connecté à un disjoncteur adéquat dans votre tableau électrique. Le Disjoncteur assure la protection nécessaire à votre installation électrique.

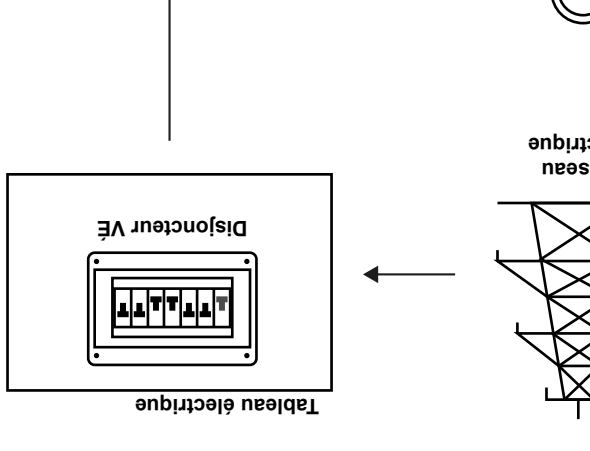

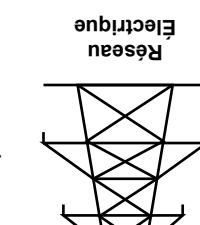

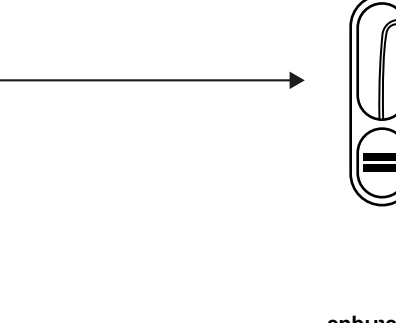

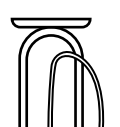

**Chargeur VÉ** 

# **2. Planification de l'installation 1. Avant l'installation**

Le Smart Switch Set doit être installé après le disjoncteur du chargeur

Si vous avez besoin d'assistance lors de l'installation de Smart Switch Set ou de la configuration de Killswitch, veuillez contacter l'équipe d'assistance Killswitch par e-mail à **support@killswitch.cc** ou en créant une demande d'assistance en ligne à l'adresse **http://su-**

La marque et le logo Shelly® sont des marques déposées d'Allterco

La marque et le logo Killswitch sont des marques déposées de

**pport.killswitch.cc** 

**5. Soutien** 

Robotics EOOD.

Siège social:

**Portugal** 

Neeaconsulting Lda.

Killswitch est conçu et fabriqué dans l'UE.

**Clause de non-responsabilité**

Estrada de Paço de Arcos, 6D 2770-129 Paço de Arcos, Lisbonne

EV pour conserver la protection existante. Le Smart Switch Set doit être installé dans le standard existant (ou

dans un standard séparé de séparé a lufernet - via WiFi ou une connexion par câble LAN (recommandé).

L'installation du Smart Switch det doit suivre le schèma de câblage / . **l'intérieur de cette brochure** fournies à **les instructions**

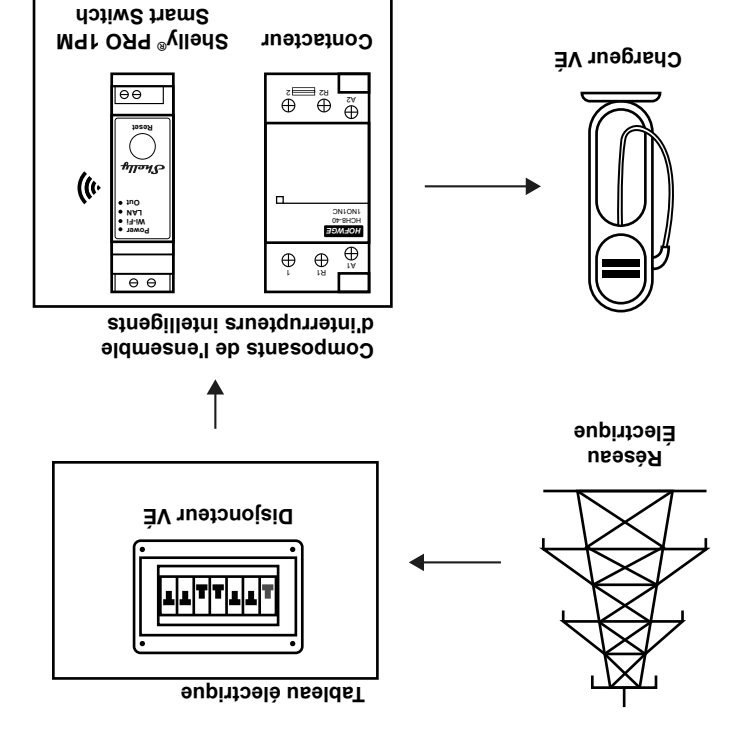

# **3. Installation du commutateur intelligent : schémas de câblage**

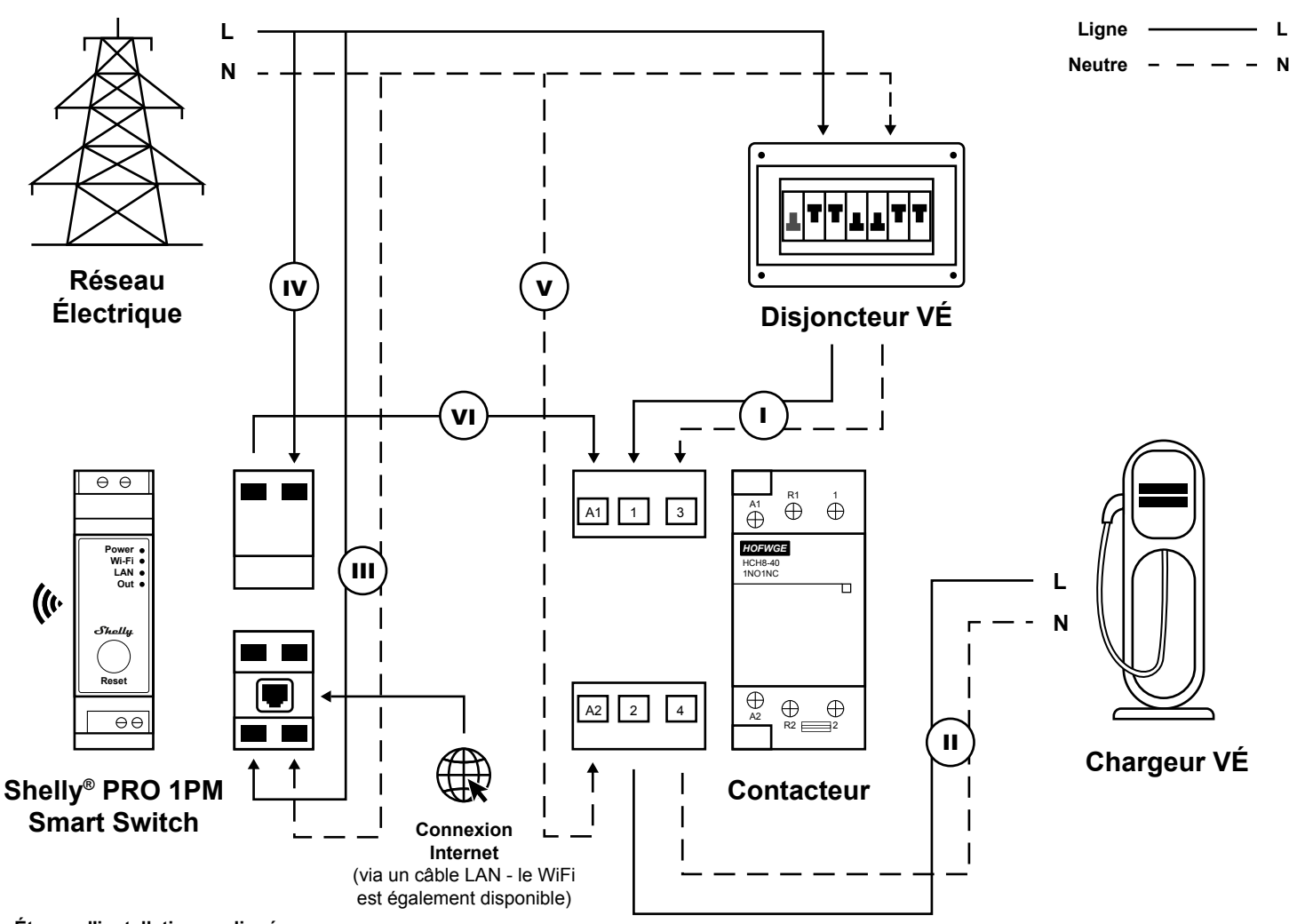

**Étapes d'installation expliquées :**

- **I** Connectez la ligne et le neutre du disjoncteur du Chargeur VÉ au Contacteur (connecteurs de contacteur #1 et #3).
- **II** Connectez la ligne et le neutre des connecteurs #2 et #4 du contacteur au Chargeur VÉ.
- **III** Connectez une ligne et un neutre du tableau électrique à l'interrupteur intelligent Shelly®.
- **IV** Connecter une ligne du tableau électrique au commutateur intelligent Shelly®.
- **V** Connecter un neutre du tableau électrique au Contacteur (connecteur #A2) .
- **VI** Connectez une ligne de l'interrupteur intelligent Shelly® au Contacteur (connecteur #A1).

# **4. Étapes après l'installation**

### **4.1 Installez l'application Shelly**® **sur votre smartphone**

Recherchez l'application "Shelly® Cloud" dans votre App Store et installez-la sur votre smartphone: Depuis l'App Store d'Apple: **https://apps.apple.com/pt/app/shelly-cloud/id1147141552**  À partir du Google Play Store: **https://play.google.com/store/apps/details?id=allterco.bg.shelly**

#### **4.2 Ajoutez l'interrupteur intelligent Shelly**® **à votre application Shelly**

Dans l'application Shelly®, recherchez les interrupteurs à proximité et ajoutez votre nouvel interrupteur.

### **4.3 Testez votre connexion**

Avec l'application Shelly® sur votre smartphone, vérifiez si vous pouvez connecter et déconnecter avec succès le commutateur intelligent Shelly® à distance. Lorsque vous connectez/déconnectez à distance le commutateur Shelly, le contacteur doit également être activé/désactivé en conséquence.

#### **4.4 Ajoutez votre nouveau commutateur à Killswitch**

Connectez-vous à votre compte Killswitch sur http://login.killswitch.cc et ajoutez votre nouveau commutateur au tableau de bord Killswitch à l'aide du bouton "Ajouter un nouveau commutateur". Suivez les instructions étape par étape jusqu'à ce que le commutateur soit ajouté à votre compte et prêt à être configuré.

Modifiez le commutateur et mettez à jour les paramètres d'utilisation, les informations de tarification et les caractéristiques du chargeur EV. Téléchargez le code QR à imprimer et à afficher à côté du chargeur EV.

#### **4.5 Imprimez votre code QR Killswitch**

Téléchargez le code QR Killswitch à partir de la page des paramètres du commutateur et imprimez-le dans un matériau résistant aux intempéries. Si vous préférez, contactez l'équipe d'assistance Killswitch et demandez qu'un code QR imprimé vous soit envoyé par la poste.

Lorsque vous avez imprimé le code QR, affichez-le à côté de votre chargeur EV afin que n'importe qui puisse l'utiliser en scannant le code QR à partir d'un smartphone.

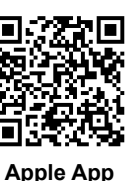

**Store**

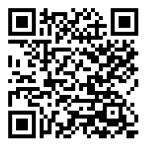

**Google Play Store**